# Incident Response with STIX and Autopsy

Brian Carrier Ann Priestman

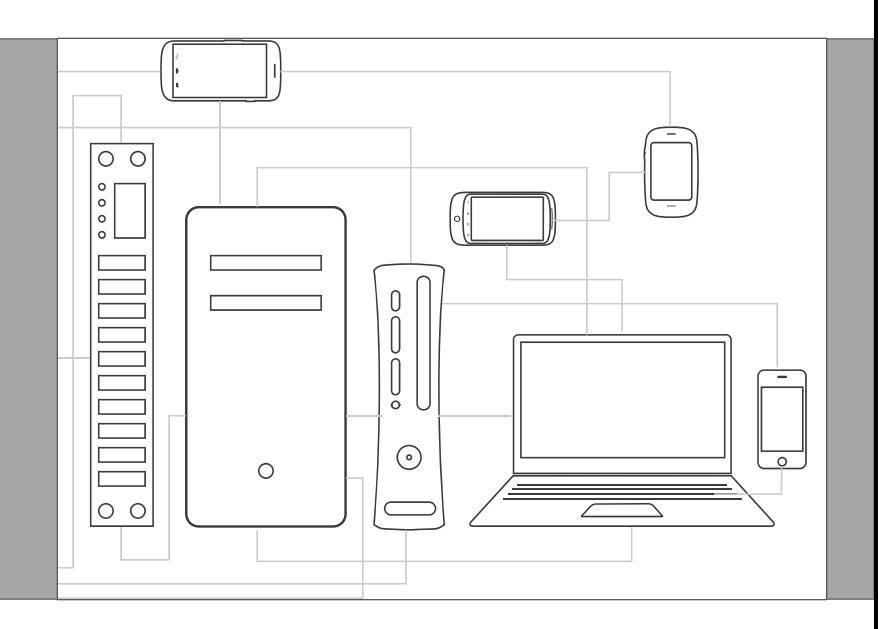

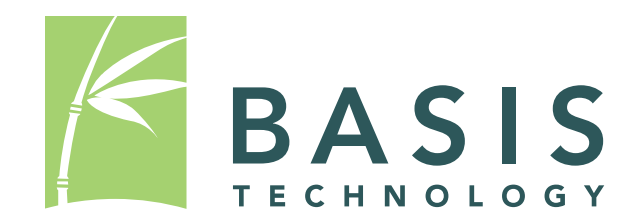

## DHS S&T Project

- Scope: Build unique forensic analysis features into Autopsy that are open source and free for everyone.
- Focus is on law enforcement features.
- Completed:
	- Timeline Analysis (in 3.1.1)
	- Image Gallery (likely in 3.1.2)
- Working on:
	- STIX integration

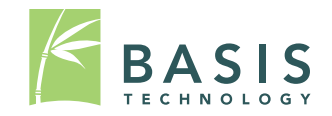

## What Is STIX (and CybOX)?

- STIX™: Structured Threat Intelligence Expression
- CybOX™: Cyber Observable eXpression
- Structured way of storing cyber threat intelligence to enable sharing.

– Lots of XML.

- Sponsored by US DHS.
- Technical effort lead by MITRE.

– https://stix.mitre.org/

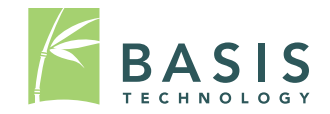

#### **What is "Cyber (Threat) Intelligence?"** What is "Cyber (Threat) Intelligence"

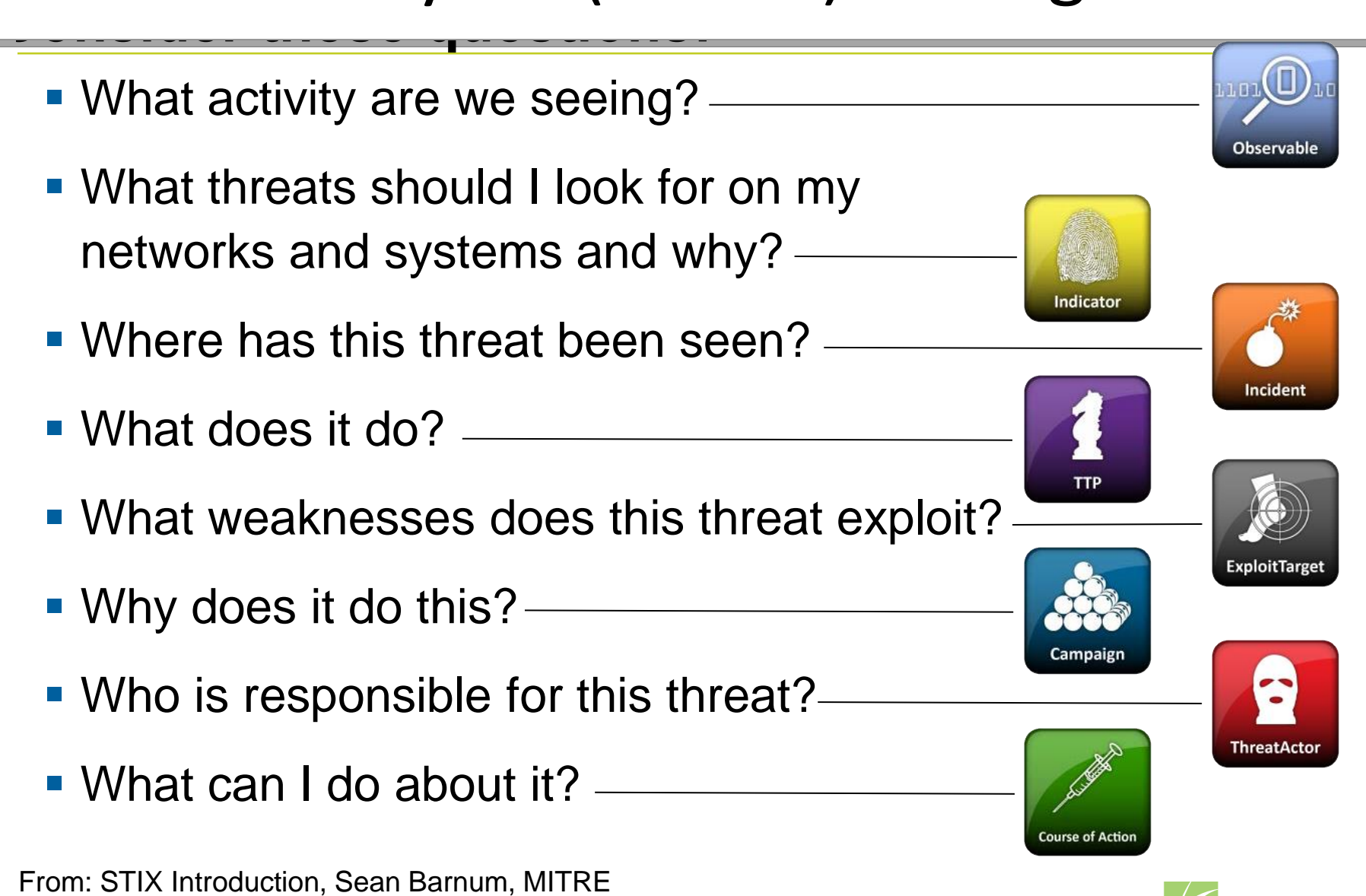

#### STIX Architecture

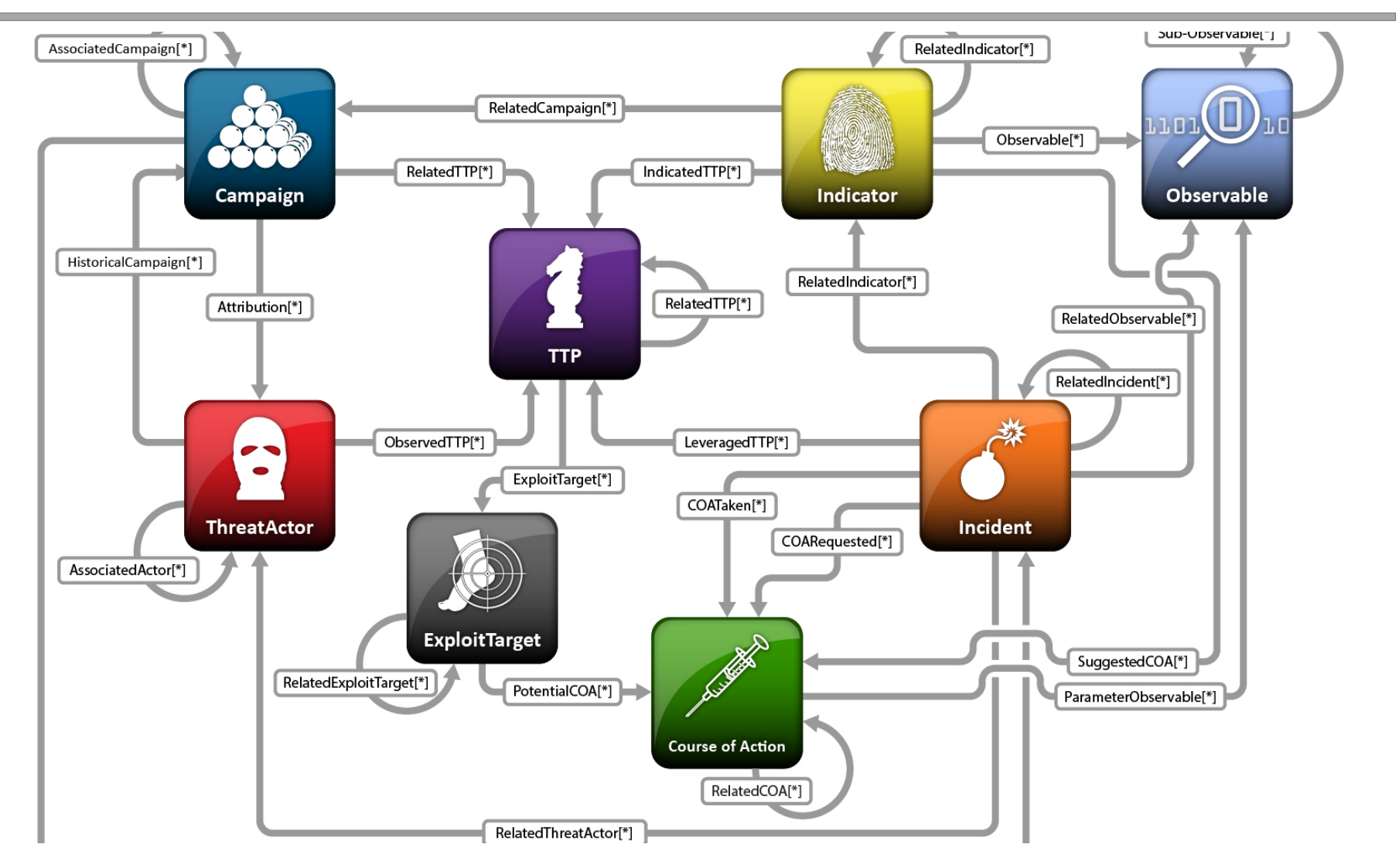

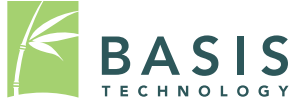

From: STIX Introduction, Sean Barnum, MITRE sis Technology, 2014

#### More Concrete STIX Example

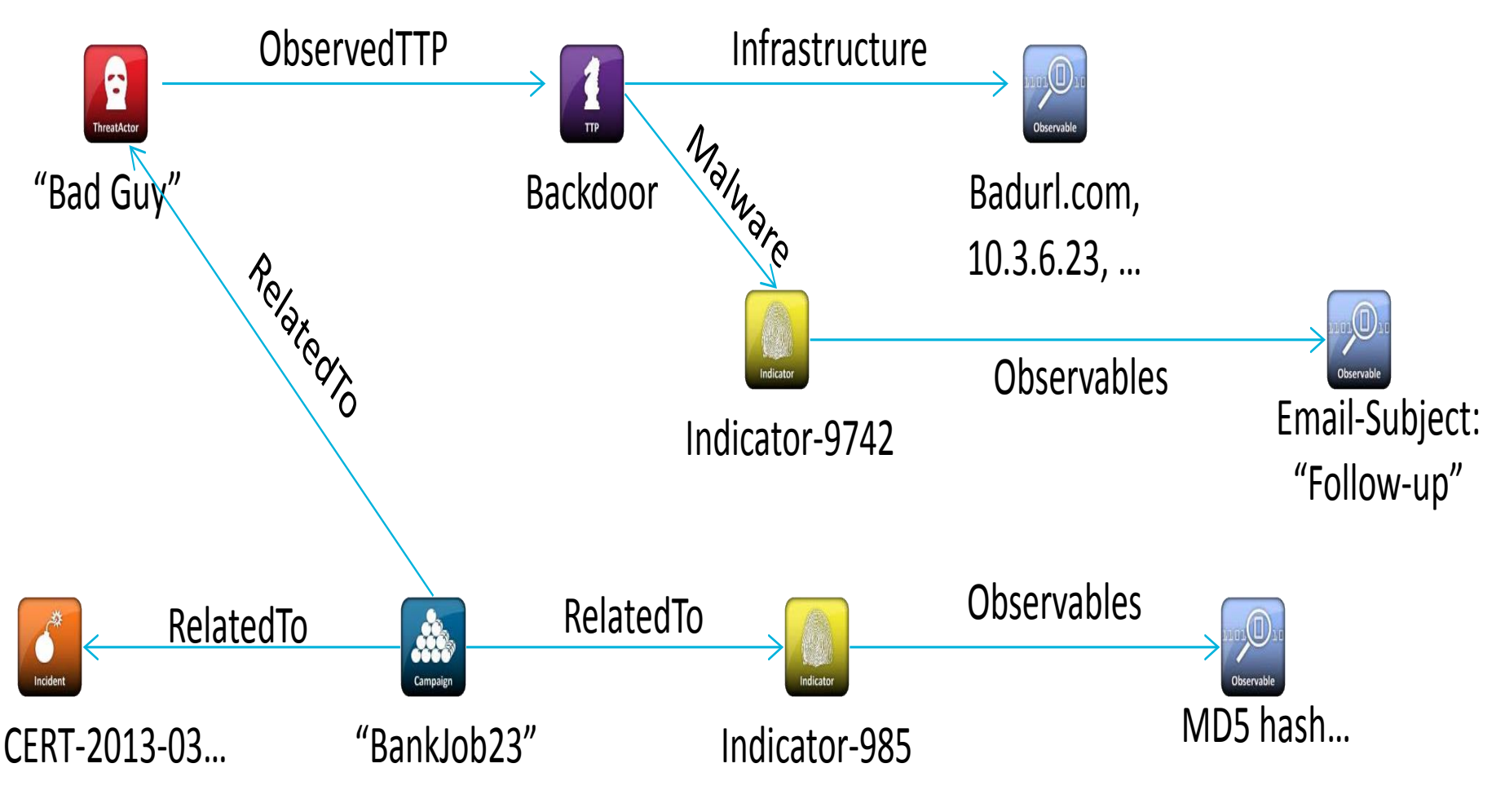

From: STIX Introduction, Sean Barnum, MITRE

## CybOX Example

<cybox:Observables xmlns:xsi="http://www.w3.org/2001/XMLSchema-instance" … > <cybox:Observable id="example:Observable-58115a77-e24a-42b5-bb29-7bd56fa9655f"> <cybox:Description>**This observable specifies a specific file observation.**</cybox:Description> <cybox:Object id="example:Object-17e97e7c-d3e6-4138-891b-291576dc5d41"> <cybox:Properties xsi:type="FileObj:FileObjectType"> <FileObj:File\_Name>**bad\_file24.exe**</FileObj:File\_Name> <FileObj:File\_Path>**AppData\Mozilla**</FileObj:File\_Path> <FileObj:File\_Extension>**.exe**</FileObj:File\_Extension> <FileObj:Size\_In\_Bytes>**3282**</FileObj:Size\_In\_Bytes> <FileObj:Hashes> <cyboxCommon:Hash> <cyboxCommon:Type xsi:type="cyboxVocabs:HashNameVocab-1.0">**MD5**</cyboxCommon:Type> <cyboxCommon:Simple\_Hash\_Value>**a7a0390e99406f8975a1895860f55f2f** </cyboxCommon:Simple\_Hash\_Value> </cyboxCommon:Hash> </FileObj:Hashes>…

#### STIX Example

<stix:STIX\_Package xmlns:xsi="http://www.w3.org/2001/XMLSchema-instance" ...> <stix:STIX\_Header><stix:Title>**Example file watchlist**</stix:Title></stix:STIX\_Header> <stix:Indicators>

 <stix:Indicator xsi:type="indicator:IndicatorType" id="example:Indicator-61a1..."> <indicator:Description>**Indicator that contains malicious file hashes.**

</indicator:Description>

<indicator:Observable

 id="example:Observable-c9ca84dc-4542-4292-af54-3c5c914ccbbc"> <cybox:Object id="example:Object-c670b175-bfa3-48e9-a218-aa7c55f1f884"> <cybox:Properties xsi:type="FileObj:FileObjectType">

<FileObj:Hashes>

<cyboxCommon:Hash>

<cyboxCommon:Type xsi:type="cyboxVocabs:HashNameVocab-1.0"

condition="Equals">**MD5**</cyboxCommon:Type>

<cyboxCommon:Simple\_Hash\_Value condition="Equals">

**01234567890abcdef01234567890abcde**

</cyboxCommon:Simple\_Hash\_Value>

</cyboxCommon:Hash>...

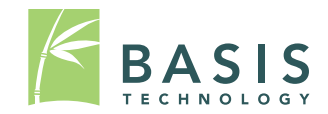

## Project Scope

- Use Case: Provide someone with a copy of Autopsy and a set of STIX documents so that they can scan a system to determine if it is compromised or not.
- We are building an Autopsy module to read STIX and search a drive.
- We are not building a module to generate STIX output.

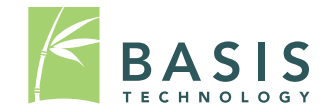

## What We Are Focusing On

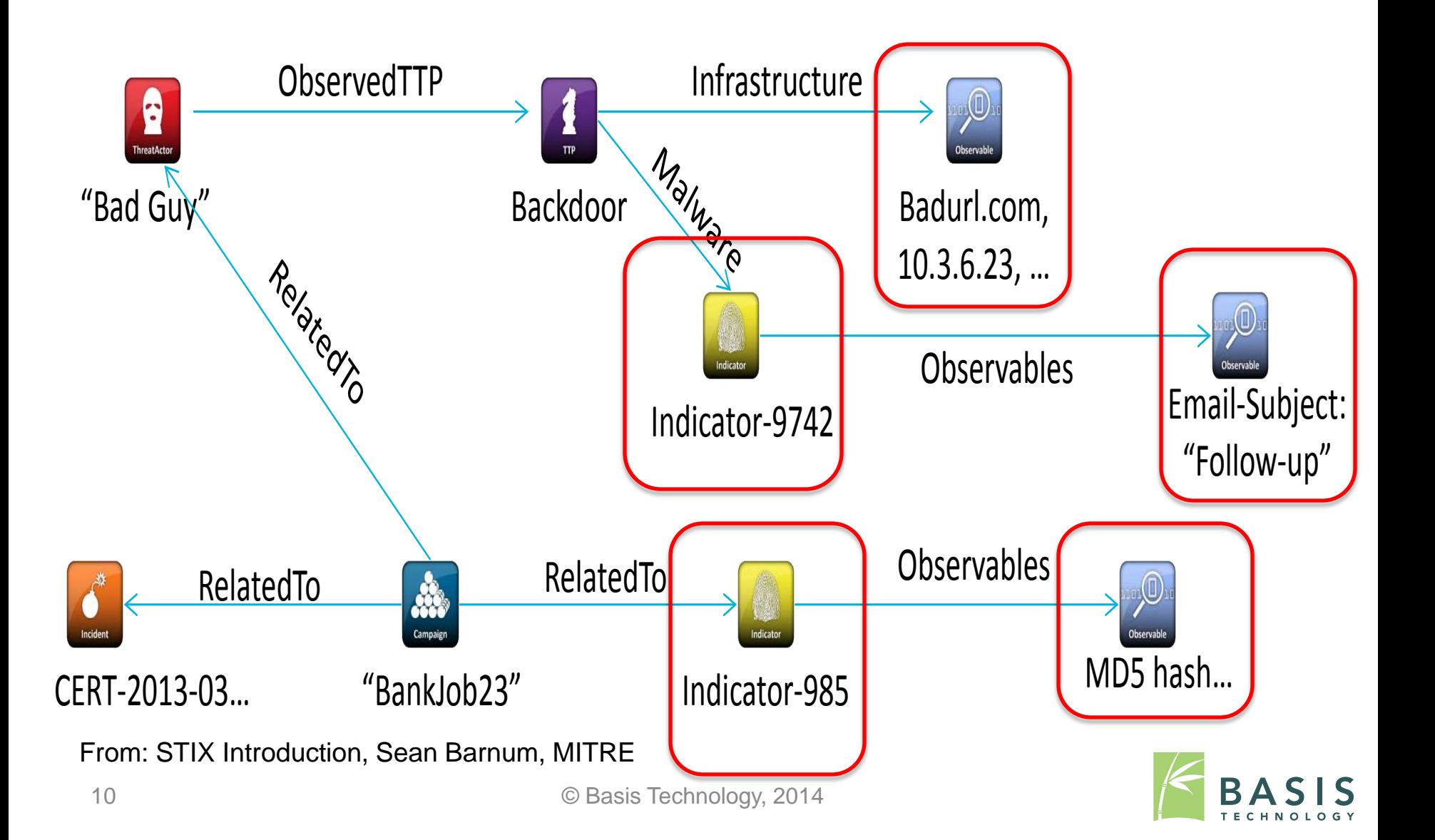

#### STIX Autopsy Module

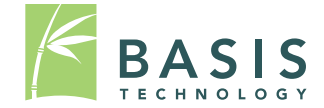

## Module Purpose

- Read the indicators and related observables from a STIX file and determine whether they are present on a system
	- Indicators will contain a logical combination of CybOX observables
	- Example:

A file matching a given hash OR a given file name AND

A registry key with a given value

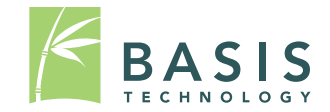

## Planning the Autopsy Module

- What type of module to create?
- How to read the STIX data?
- Which observables to support?
- How to present the output?

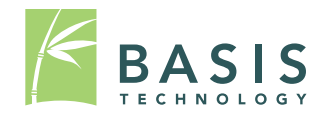

## Module Type Considerations

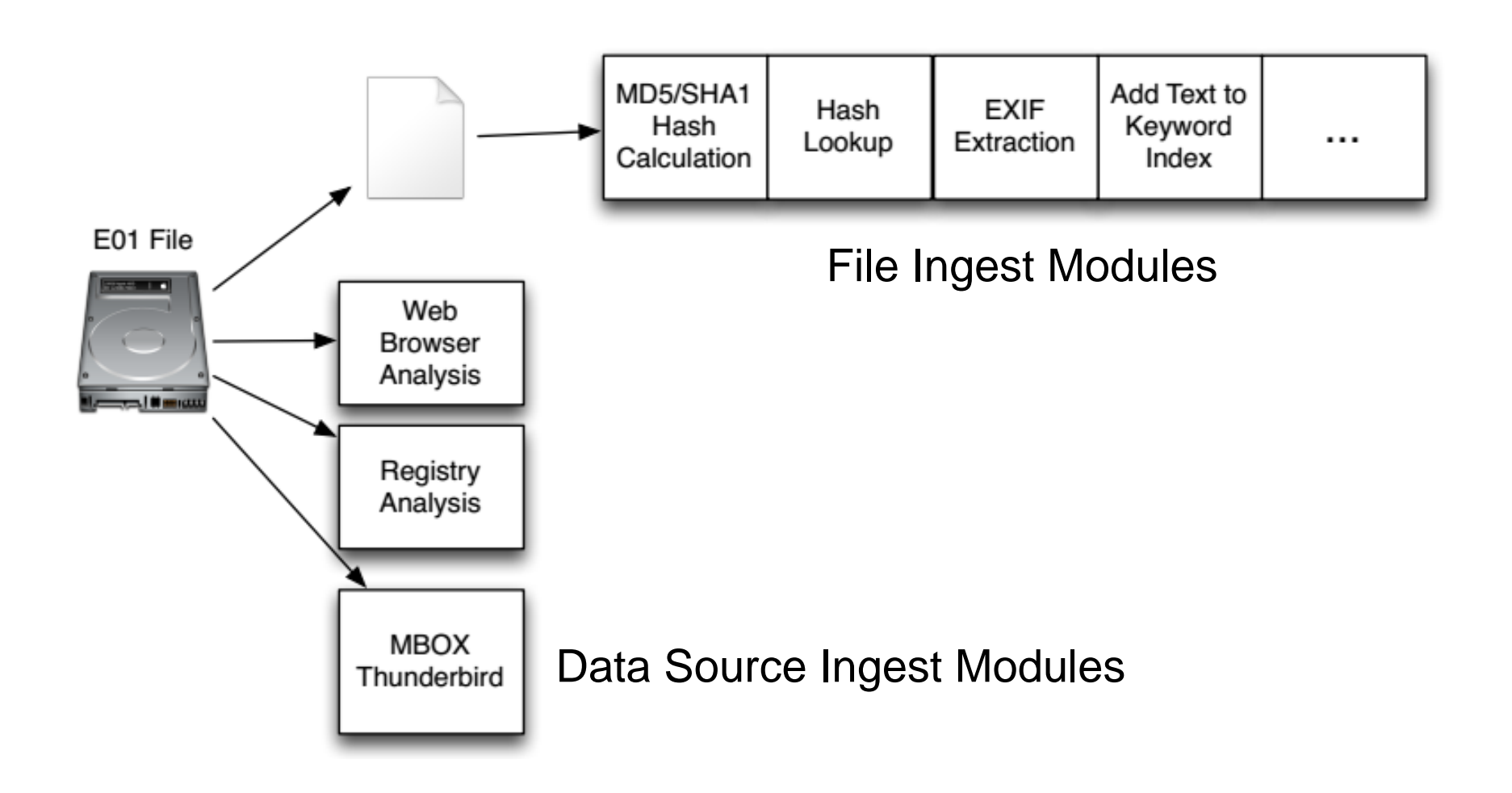

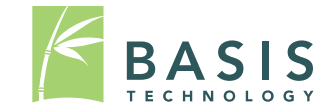

#### Module Type Considerations (cont.)

- The STIX module depends on the results of other Autopsy modules
- Currently, the module is implemented as a report module so it can be run after the relevant ingest modules finish
	- This is not a perfect solution, as it must be run manually and the generated report file isn't used
- In the future, we may switch to an ingest module set to run after the others finish

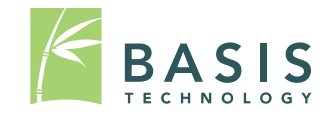

## Parsing STIX/CybOX Data

- Use a STIX-JAXB package to create Java classes from the STIX/CybOX XML schema
	- <https://github.com/PetaSecure/stix-jaxb>
	- There were no official Java bindings when we started, but we may switch to those when available
- Use standard JAXB packages to read STIX files

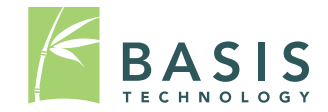

## Choosing Observables

- First working on commonly used observables and the ones that we have access to
	- For example, we started with a File Object and the following fields:

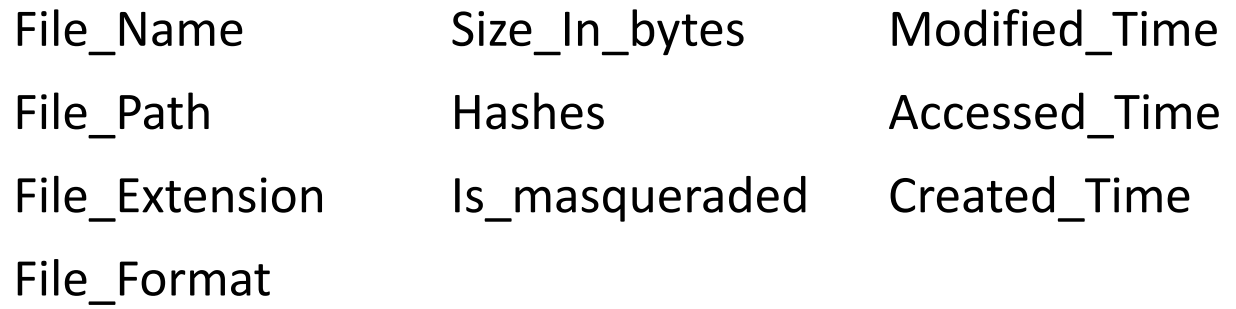

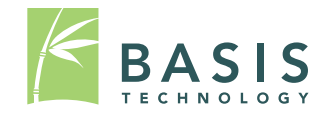

# Choosing Observables (cont.)

- The next step is adding observables that we need to write parsers and new modules for. Some examples:
	- Can add registry parsing, which would give us Registry Key, Accounts, Network Shares, and others
	- Can add more specific file parsers for archive files, PDF files, and more

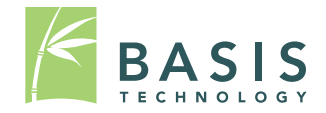

#### Limitations

- When picking CybOX objects/fields to support, we're limited by what Autopsy has access to
- Objects requiring live analysis are out
	- Examples: Memory, Network Packet, Pipe, Port, Process, Win Thread
- Some fields are unreasonable for Autopsy to resolve
	- Examples: Encryption Algorithm/Decryption Key in the general case, various comment fields

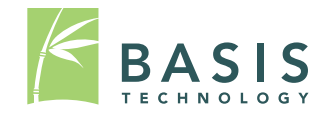

## Creating Module Output

- Autopsy results tree
	- Stored under Interesting Items
	- Organized by indicator name
	- Includes the observable ID and associated file
- Output file
	- Currently used mostly for debugging
	- Lists observable IDs, state, and information

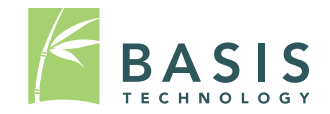

#### Release Plan

- Will be putting the current version of the STIX module on a branch of the Autopsy Git repository soon (github.com/sleuthkit/autopsy)
- Planning release around February
	- Exact release plan will be finalized once we determine what the minimum set of observables that people need are

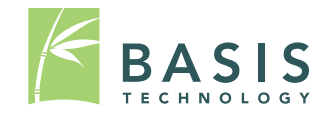

#### Autopsy Module Example

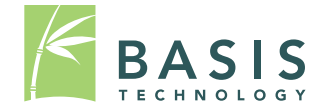

#### Process

- Load the image into Autopsy, running relevant ingest modules
	- At present, these are Hash Lookup, File Type Identification, Keyword Search, and Extension Mismatch Detector
- Generate a report, which loads a STIX file (or files) to run against the image
- View the results in the Autopsy tree

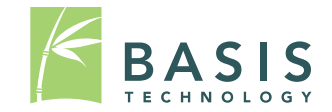

## Sample STIX Indicator

- Our sample indicator looks for all of the following observables
	- $-$  A file with MD5 = 48980ffa1f153667f6c53fcef2039c8f
	- One of the URLs <http://www.boston.com/> or <http://www.espn.com/>
	- At least one of the following:
		- A file with name "badFile.txt"
		- IP Address 192.168.0.15

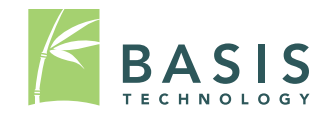

## STIX Indicator (XML)

<stix:Indicator xsi:type="indicator:IndicatorType" timestamp="2014-05-08T09:00:00.000000Z" id="indicator-8d88d233-1e16-4814-814e-662fb0ac842f"> <indicator:Title>Sample Indicator 4</indicator:Title> <indicator:Description>An indicator example for testing. Searches for a URL, a file with a given hash, and either a file with a given name or an IP Address.</indicator:Description> <indicator:Observable> <cybox:Observable\_Composition operator="AND"> <cybox:Observable idref="Observable-Pattern-1980ce43-8e03-490b-863a-ea404d12242e"/> MD5 <cybox:Observable idref="Observable-Pattern-275546cf-7722-a923-10cb-ef32e03171ac"/> URL <cybox:Observable id="observable-conference\_OR"> <cybox:Observable\_Composition operator="OR"> <cybox:Observable idref="Observable-Pattern-cc5c00ce-98a6-4cbe-8474-59eaecdb018f"/> File name <cybox:Observable idref="Observable-Pattern-33fe3b22-0201-47cf-85d0-97c02164528d"/> IP </cybox:Observable\_Composition> </cybox:Observable> </cybox:Observable\_Composition> </indicator:Observable>

</stix:Indicator>

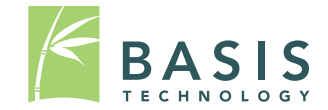

#### Run Ingest Modules

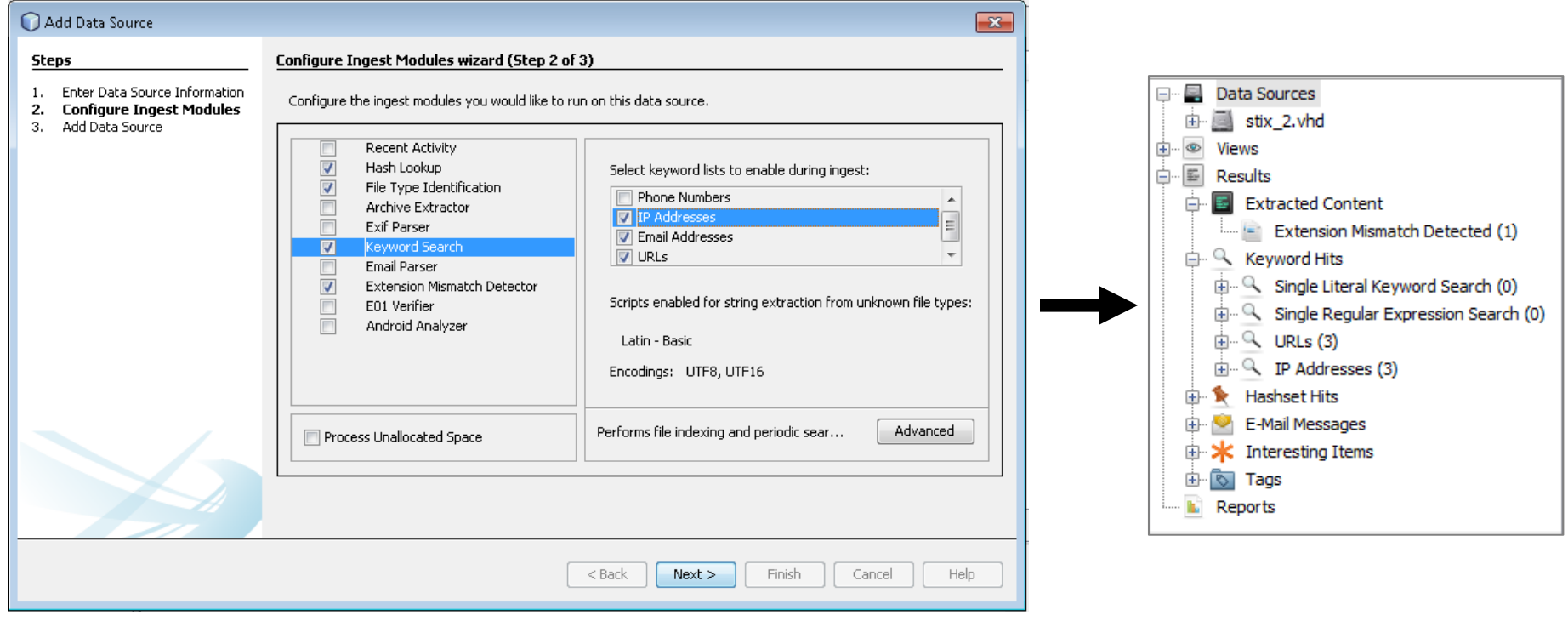

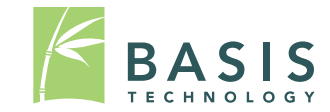

#### Run the STIX Report Module

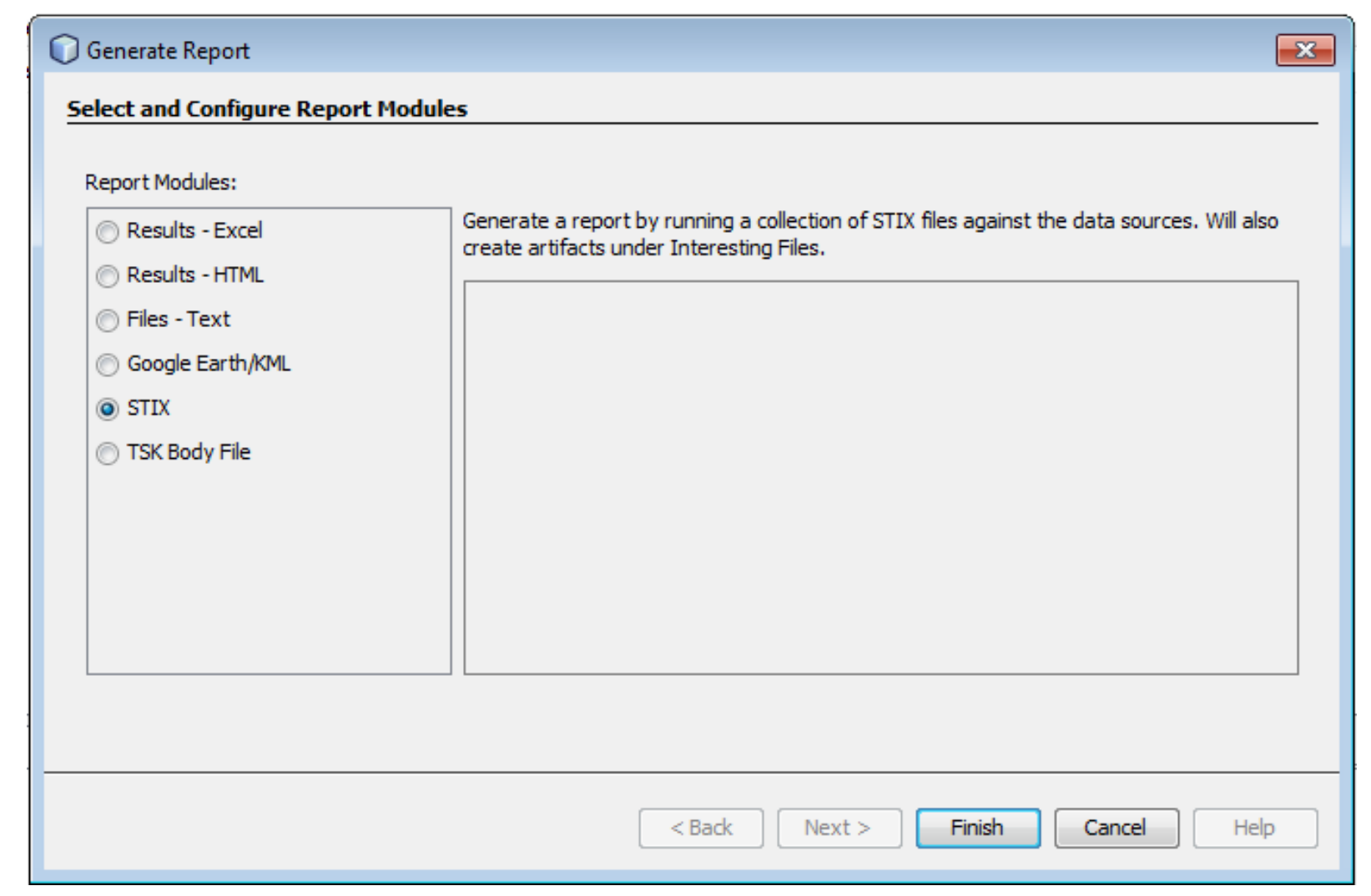

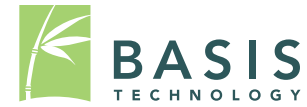

#### Results

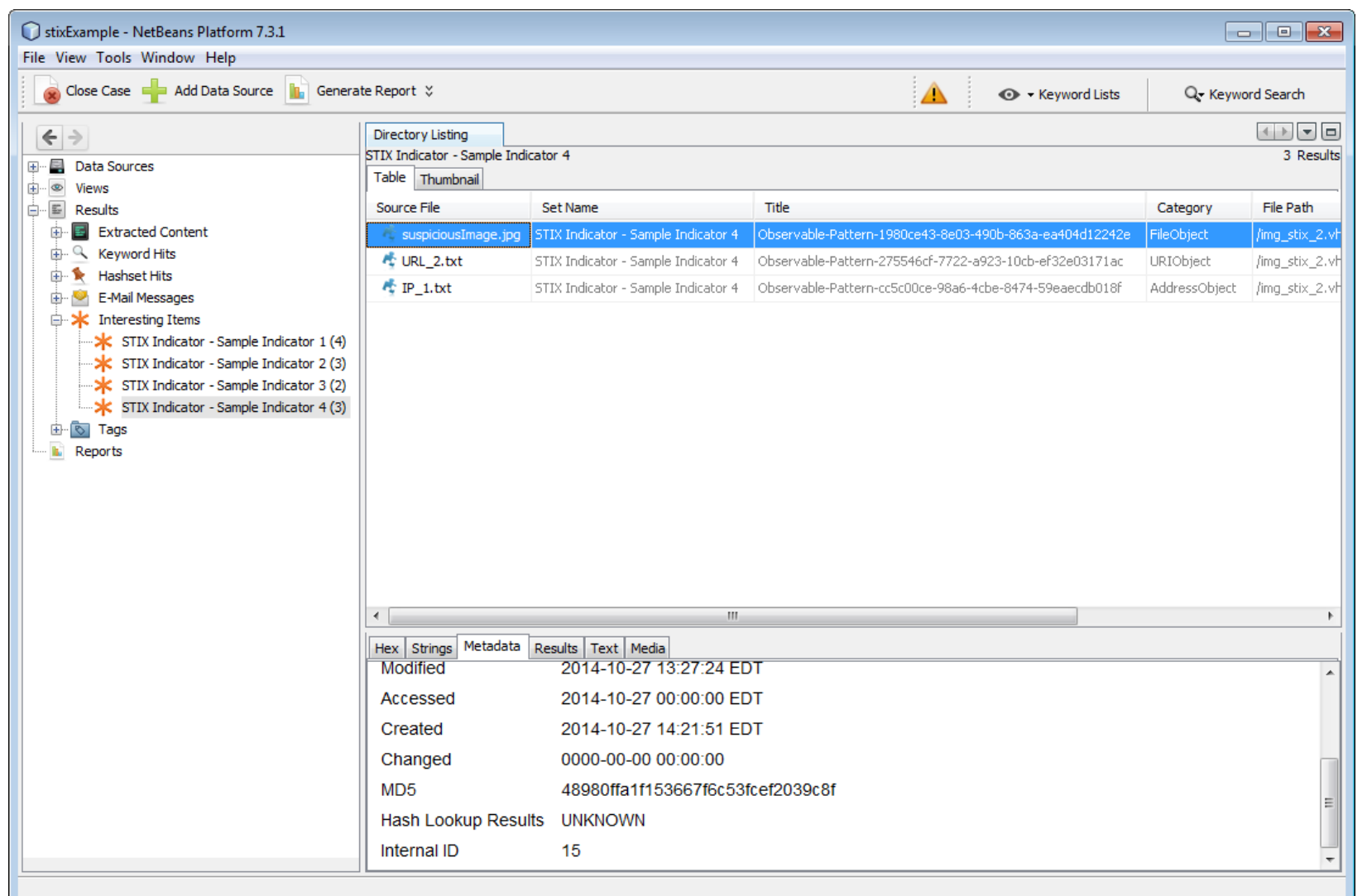

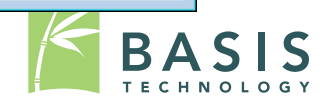

#### Questions?

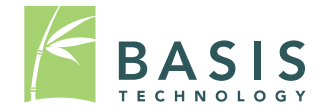

## Discussion (Time Permitting)

- Who is using these structured formats?
- What formats are you using:
	- STIX / Cybox
	- OpenIOC
- What do you want to scan the system for?
- How important is it to make STIX / Cybox output from Autopsy?
- How important is speed?
	- Is our big search at the end OK?
	- Need real-time searches as each file is analyzed?

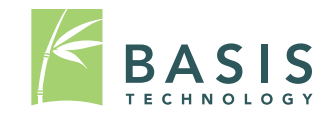